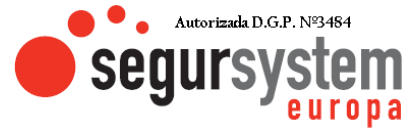

## ¿Cómo crear cuenta en AJAX?

## **Para crear la cuenta de Ajax:**

- 1. Instale y abra la [app Ajax Security System.](https://ajax.systems/es/software/#app)
- 2. Haga clic en **Crear cuenta**.

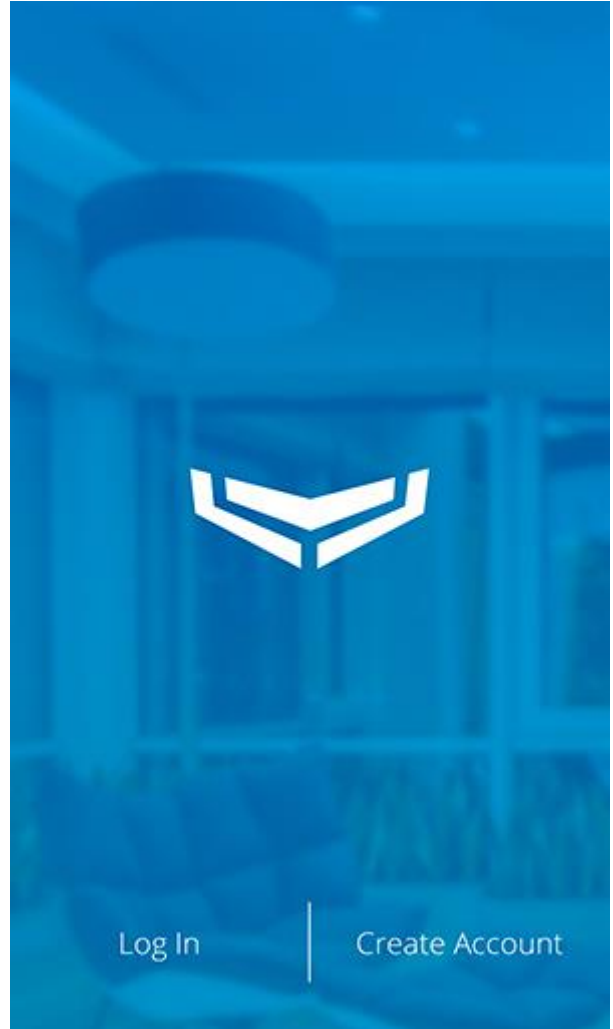

3. Complete todos los campos, acepte los términos del [Acuerdo de](https://ajax.systems/es/end-user-agreement/)  [usuario final](https://ajax.systems/es/end-user-agreement/) y haga clic en **Crear cuenta**. Tenga en cuenta que solo puede registrar una cuenta por correo electrónico o número de teléfono en la app Ajax.

> **Polígono A Granxa Parcela 260 – Local 10 Área Comercial 36475 - PORRIÑO Teléfono: 902922555-986342323 correo@segursystemeuropa.com**

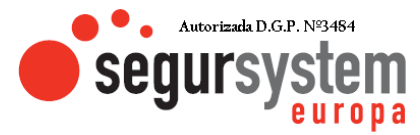

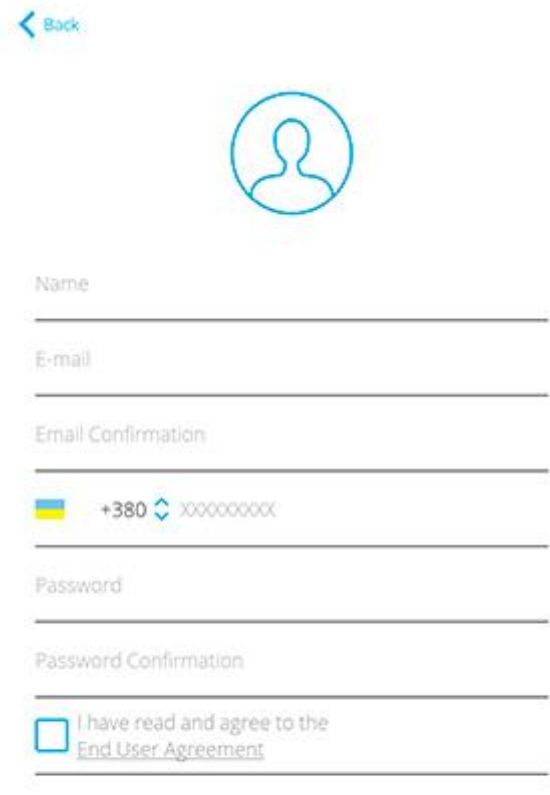

## Create Account

4. Recibirá dos códigos de verificación: uno por SMS y otro por correo electrónico. Ingréselos en los campos correspondientes y haga clic en **Enviar**. No pase estos códigos a terceros.

> **Polígono A Granxa Parcela 260 – Local 10 Área Comercial 36475 - PORRIÑO Teléfono: 902922555-986342323 correo@segursystemeuropa.com**

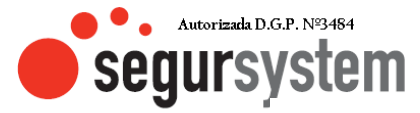

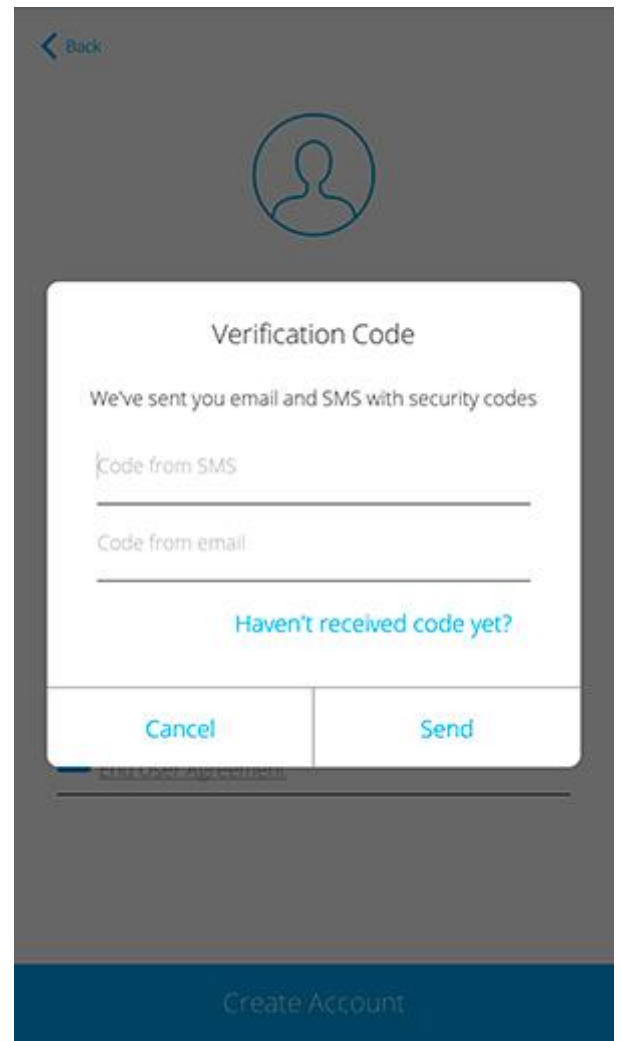

5. Inicie sesión en su cuenta de Ajax con su correo electrónico y contraseña.